# Cisco هجوم ىلإ 3000 VPN Cisco زكرم نيوكت  $\overline{\phantom{a}}$

# المحتويات

[المقدمة](#page-0-0) [المتطلبات الأساسية](#page-0-1) [المتطلبات](#page-0-2) [المكونات المستخدمة](#page-0-3) [الاصطلاحات](#page-1-0) [التكوين](#page-1-1) [الرسم التخطيطي للشبكة](#page-1-2) [التكوينات](#page-1-3) [تكوين مركز VPN](#page-3-0) [التحقق من الصحة](#page-9-0) [على الموجه](#page-9-1) [على مركز الشبكة الخاصة الظاهرية \(VPN\(](#page-10-0) [استكشاف الأخطاء وإصلاحها](#page-10-1) [على الموجه](#page-10-2) [مشكلة - يتعذر بدء النفق](#page-10-3) [PFS](#page-11-0) [معلومات ذات صلة](#page-11-1)

# <span id="page-0-0"></span>المقدمة

يوضح هذا التكوين النموذجي كيفية توصيل شبكة خاصة خلف موجه يعمل ببرنامج Cisco IOS<sup>®</sup>Software بشبكة خاصة خلف مركز 3000 VPN Cisco. تعرف الأجهزة الموجودة على الشبكات بعضها البعض من خلال العناوين الخاصة بها.

# <span id="page-0-1"></span>المتطلبات الأساسية

## <span id="page-0-2"></span>المتطلبات

لا توجد متطلبات خاصة لهذا المستند.

## <span id="page-0-3"></span>المكونات المستخدمة

تستند المعلومات الواردة في هذا المستند إلى إصدارات البرامج والمكونات المادية التالية:

- cisco 2611 مسحاج تخديد مع cisco ios برمجية إطلاق a(1).12.3م**لاحظة:** تأكد من تثبيت موجهات سلسلة 2600 من Cisco باستخدام صورة IPsec VPN VPN التي تدعم ميزة VPN.
	- b 4.0.1 مع Cisco VPN 3000 مركز●

تم إنشاء المعلومات الواردة في هذا المستند من الأجهزة الموجودة في بيئة معملية خاصة. بدأت جميع الأجهزة

المُستخدمة في هذا المستند بتكوين ممسوح (افتراضي). إذا كانت شبكتك مباشرة، فتأكد من فهمك للتأثير المحتمل لأي أمر.

## <span id="page-1-0"></span>الاصطلاحات

راجع [اصطلاحات تلميحات Cisco التقنية للحصول على مزيد من المعلومات حول اصطلاحات المستندات.](//www.cisco.com/en/US/tech/tk801/tk36/technologies_tech_note09186a0080121ac5.shtml)

# <span id="page-1-1"></span>التكوين

في هذا القسم، تُقدّم لك معلومات تكوين الميزات الموضحة في هذا المستند.

ملاحظة: أستخدم [أداة بحث الأوامر](//tools.cisco.com/Support/CLILookup/cltSearchAction.do) (للعملاء [المسجلين](//tools.cisco.com/RPF/register/register.do) فقط) للعثور على مزيد من المعلومات حول الأوامر المستخدمة في هذا المستند.

# <span id="page-1-2"></span>الرسم التخطيطي للشبكة

يستخدم هذا المستند إعداد الشبكة التالي.

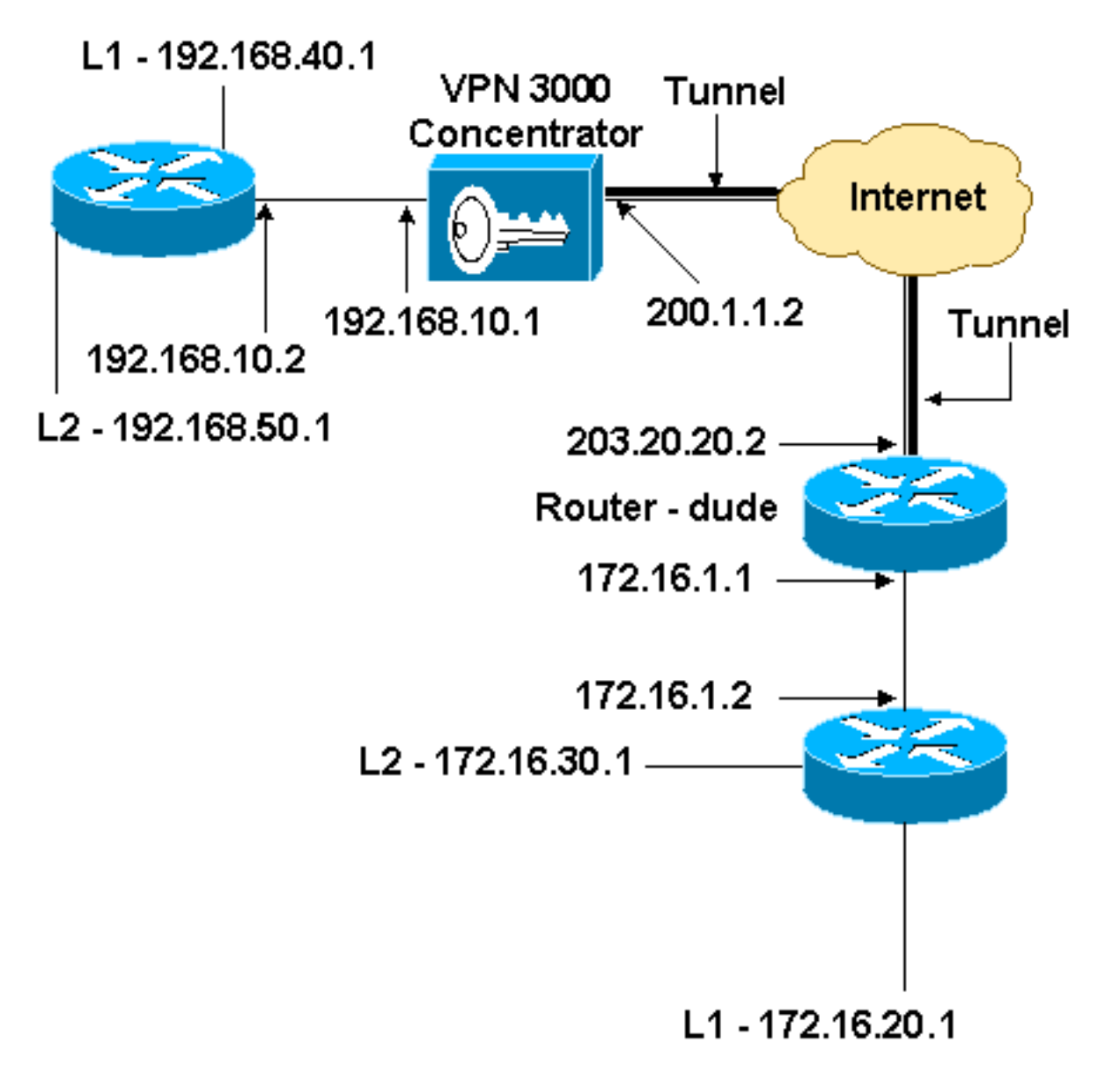

<span id="page-1-3"></span>التكوينات

## تكوين الموجّه

```
version 12.3
                 service timestamps debug datetime msec
                   service timestamps log datetime msec
                         no service password-encryption
                                                       !
                                           hostname dude
                                                       !
                                    memory-size iomem 15
                                          ip subnet-zero
                                                       !
                                     ip audit notify log
                              ip audit po max-events 100
             IKE policies. crypto isakmp policy 1 ---!!
                                              encr 3des 
                                               hash md5 
                               authentication pre-share 
                                                group 2 
           crypto isakmp key cisco123 address 200.1.1.2
IPsec policies. crypto ipsec transform-set to_vpn ---!!
                                   esp-3des esp-md5-hmac
                                                       !
                      crypto map to_vpn 10 ipsec-isakmp
                                     set peer 200.1.1.2 
                              set transform-set to_vpn 
             Traffic to encrypt. match address 101 ---!
                                                        !
                                   interface Ethernet0/0
                  ip address 203.20.20.2 255.255.255.0 
                                         ip nat outside 
                                            half-duplex 
                                      crypto map to_vpn
                                                        !
                                   interface Ethernet0/1
                   ip address 172.16.1.1 255.255.255.0 
                                          ip nat inside 
                                            half-duplex 
                                                       !
     ip nat pool mypool 203.20.20.3 203.20.20.3 netmask
                                           255.255.255.0
       ip nat inside source route-map nonat pool mypool
                                                overload
                                          ip http server
                                no ip http secure-server
                                            ip classless
                   ip route 0.0.0.0 0.0.0.0 203.20.20.1
          ip route 172.16.20.0 255.255.255.0 172.16.1.2
          ip route 172.16.30.0 255.255.255.0 172.16.1.2
    Traffic to encrypt. access-list 101 permit ip ---!!
            172.16.1.0 0.0.0.255 192.168.10.0 0.0.0.255
         access-list 101 permit ip 172.16.1.0 0.0.0.255
                                  192.168.40.0 0.0.0.255
         access-list 101 permit ip 172.16.1.0 0.0.0.255
                                  192.168.50.0 0.0.0.255
        access-list 101 permit ip 172.16.20.0 0.0.0.255
                                  192.168.10.0 0.0.0.255
        access-list 101 permit ip 172.16.20.0 0.0.0.255
                                  192.168.40.0 0.0.0.255
        access-list 101 permit ip 172.16.20.0 0.0.0.255
```

```
192.168.50.0 0.0.0.255
         access-list 101 permit ip 172.16.30.0 0.0.0.255
                                  192.168.10.0 0.0.0.255
         access-list 101 permit ip 172.16.30.0 0.0.0.255
                                  192.168.40.0 0.0.0.255
         access-list 101 permit ip 172.16.30.0 0.0.0.255
                                  192.168.50.0 0.0.0.255
Traffic to except from the NAT process. access-list ---!
         110 deny ip 172.16.1.0 0.0.0.255 192.168.10.0
                                               0.0.0.255
          access-list 110 deny ip 172.16.1.0 0.0.0.255
                                 192.168.40.0 0.0.0.255
          access-list 110 deny ip 172.16.1.0 0.0.0.255
                                 192.168.50.0 0.0.0.255
         access-list 110 deny ip 172.16.20.0 0.0.0.255
                                 192.168.10.0 0.0.0.255
         access-list 110 deny ip 172.16.20.0 0.0.0.255
                                 192.168.40.0 0.0.0.255
         access-list 110 deny ip 172.16.20.0 0.0.0.255
                                 192.168.50.0 0.0.0.255
         access-list 110 deny ip 172.16.30.0 0.0.0.255
                                 192.168.10.0 0.0.0.255
         access-list 110 deny ip 172.16.30.0 0.0.0.255
                                  192.168.40.0 0.0.0.255
         access-list 110 deny ip 172.16.30.0 0.0.0.255
                                  192.168.50.0 0.0.0.255
     access-list 110 permit ip 172.16.1.0 0.0.0.255 any
                                                       !
                               route-map nonat permit 10
                                   match ip address 110 
                                                       !
                                              line con 0
                                              line aux 0
                                            line vty 0 4
                                                       !
                                                     end
```
# <span id="page-3-0"></span>تكوين مركز VPN

في هذا الإعداد المعملي، يتم الوصول إلى مركز الشبكة الخاصة الظاهرية (VPN (أولا من خلال منفذ وحدة التحكم ويتم إضافة تكوين أدنى حتى يمكن إجراء التكوين الإضافي من خلال واجهة المستخدم الرسومية (GUI(.

أخترت إدارة>نظام reboot<جدول reboot<يعيد مع مصنع/تقصير تشكيل أن يضمن أن هناك ما من تشكيل حالي في ال VPN مركز.

يظهر مركز VPN في التكوين السريع، ويتم تكوين هذه العناصر بعد إعادة التمهيد:

- الوقت/التاريخ
- الواجهات/الأقنعة في **التكوين > الواجهات** (عام=24/200.1.1.2 خاص=04/192.168.10.1)

• البوابة الافتراضية في **التكوين>النظام>**200.1.1.1) (ip routing > default\_gateway)

عند هذه النقطة، يمكن الوصول إلى مركز الشبكة الخاصة الظاهرية (VPN (من خلال HTML من الشبكة الداخلية.

ملاحظة: نظرا لأن مركز الشبكة الخاصة الظاهرية (VPN (تتم إدارته من الخارج، فيجب عليك أيضا تحديد:

- تكوين > واجهات > 2-عام > تحديد عامل تصفية P > 1. خاص (افتراضي).
- إدارة > حقوق الوصول >قائمة التحكم في الوصول > إضافة مدير محطة عمل لإضافة عنوان IP الخاص ب ●المدير الخارجي.

لا يكون هذا ضروريا ما لم تقم بإدارة مركز VPN من الخارج.

1. أخترت **تشكيل>قارن** أن يعيد فحصت القارن بعد أن يشكل أنت ال

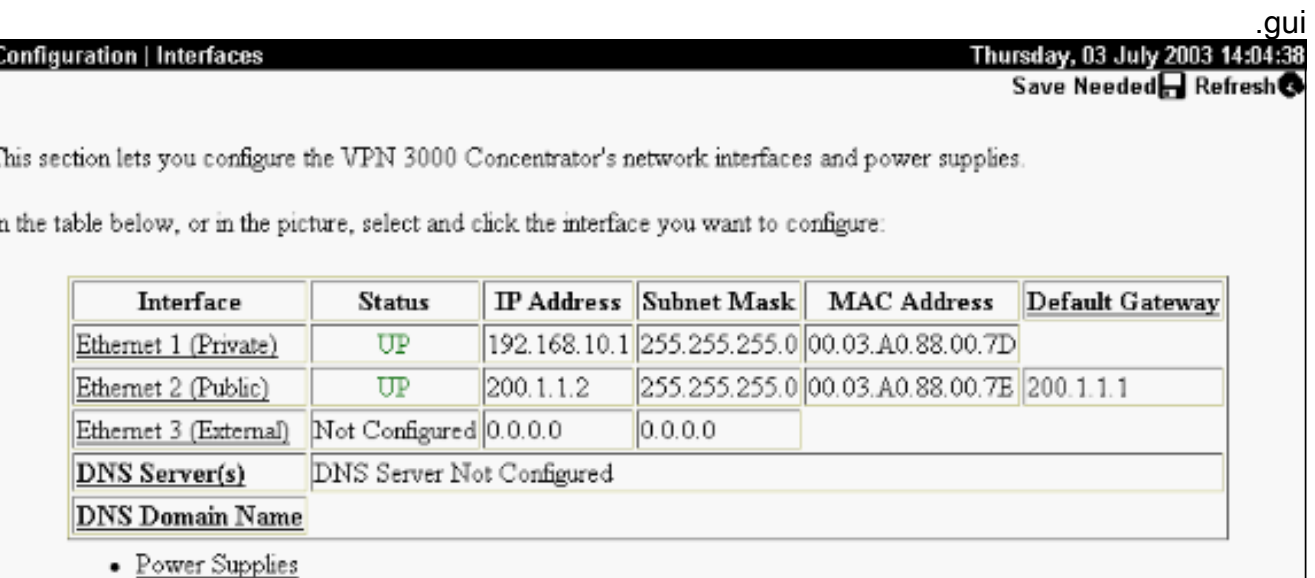

2. اخترت تشكيل>نظام>ip routing>تقصير مدخل ان يشكل التقصير (إنترنت) مدخل والقصير نفق (داخل) مدخل ل IPsec أن يبلغ الآخر شبكة فرعية في

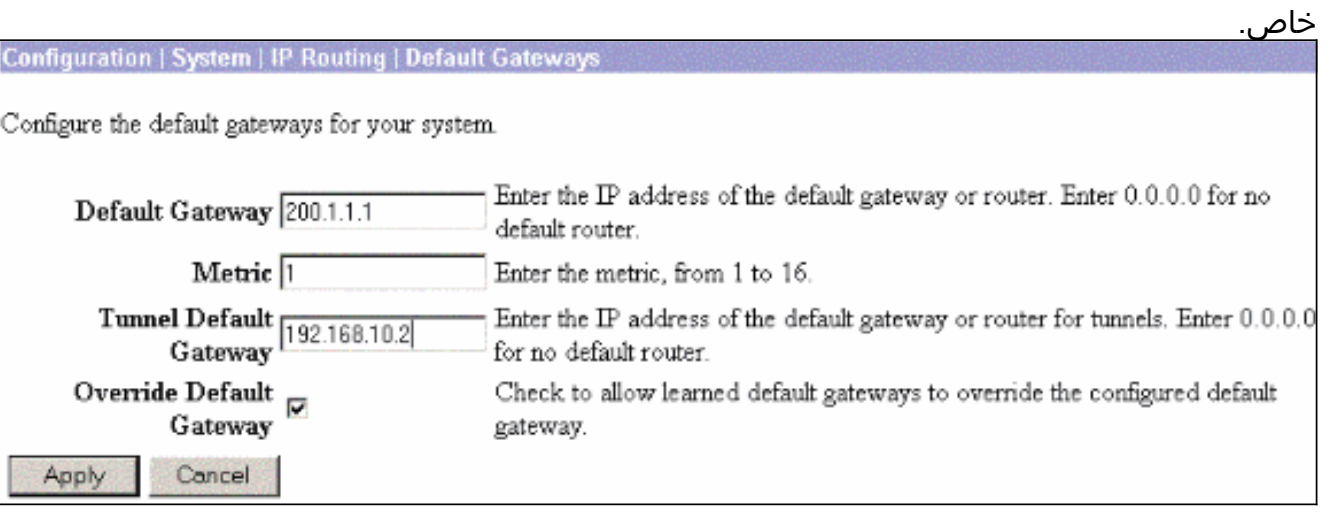

3. اخترت **تشكيل>سياسة إدارة>شبكة قائمة** ان يخلق الشبكة قائمة ان يعين الحركة مرور ان يكون يشفر.هذه هي الشبكات المحلية:

#### **Configuration | Policy Management | Traffic Management | Network Lists |**

Modify a configured Network List. Click on **Generate Local List** to generate a network list based on routing entries on the Private interface.

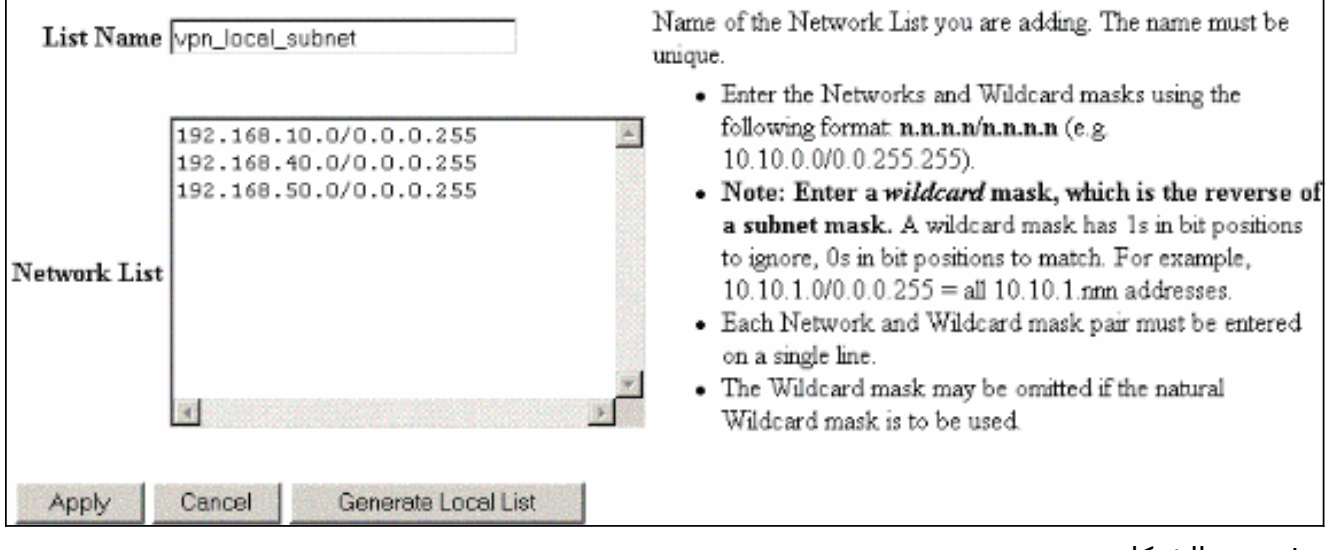

هذه هي الشبكات

البعيدة:

Configuration | Policy Management | Traffic Management | Network Li

Modify a configured Network List. Click on Generate Local List to generate a network list based on routing entries on the Private interface.

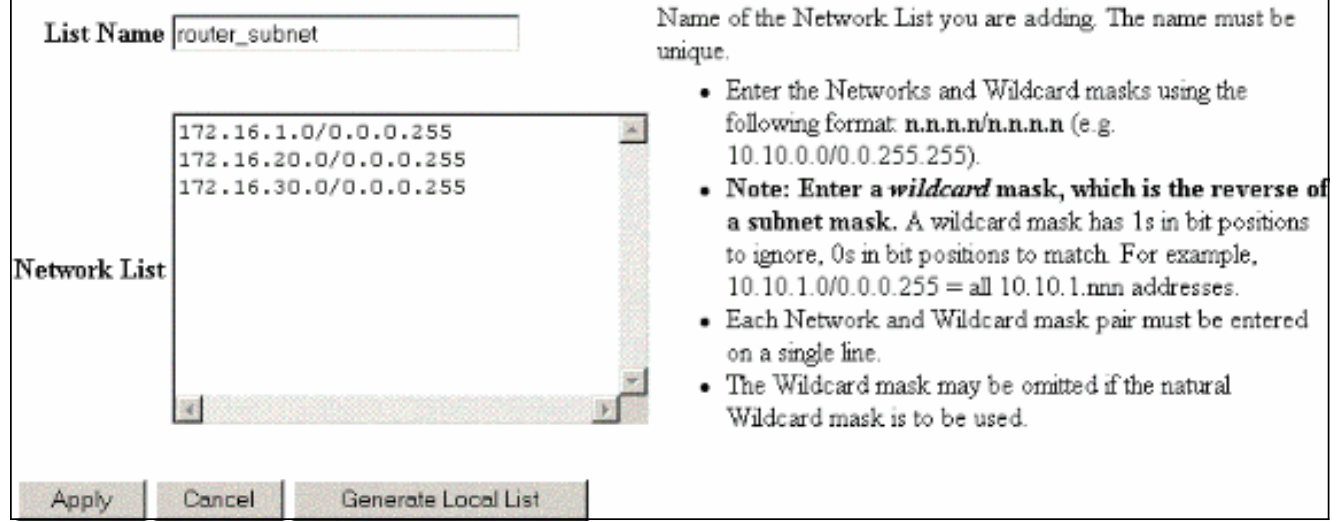

4. عند اكتمالها، هذان هما قائمتا الشبكة:**ملاحظة:** إذا لم يظهر نفق IPsec، فتحقق لمعرفة ما إذا كانت حركة المرور المفيدة تتطابق على كلا الجانبين. يتم تحديد حركة المرور المثيرة للاهتمام بواسطة قائمة الوصول على مربعات Router و PIX. ويتم تعريفها بواسطة قوائم الشبكة في مركزات الشبكة الخاصة الظاهرية .(VPN)

### Configuration | Policy Management | Traffic Management | Network Lists

This section lets you add, modify, copy, and delete Network Lists.

Click Add to create a Network List, or select a Network List and click Modify, Copy, or Delete.

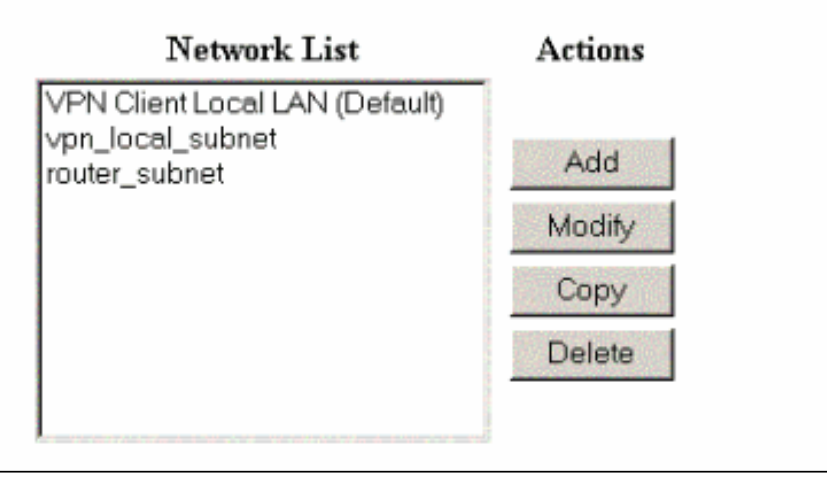

5. اخترت **تشكيل>نظام>tunneling بروتوكول>IPSec lan-to-LAN** وعينت ال LAN-to-LAN

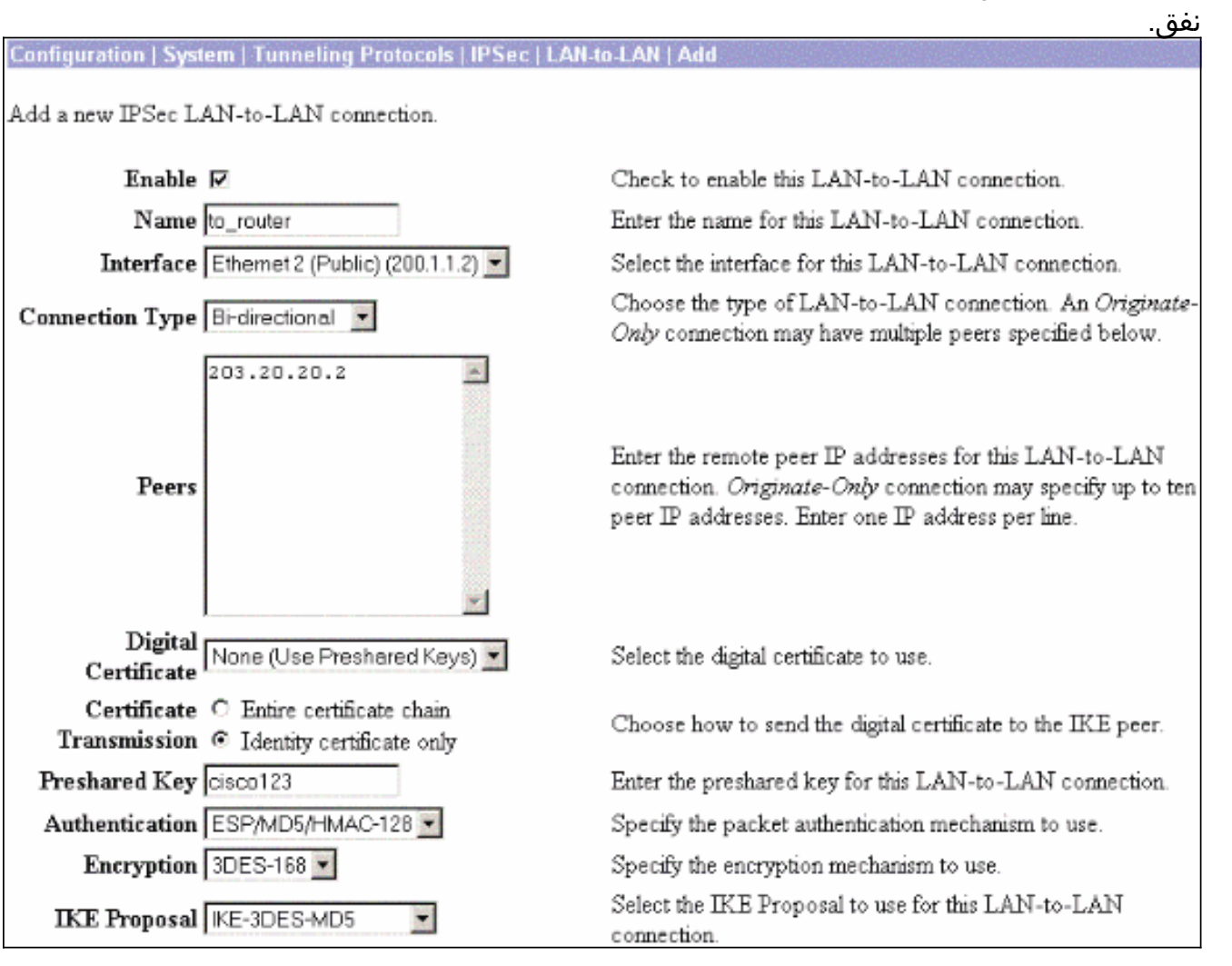

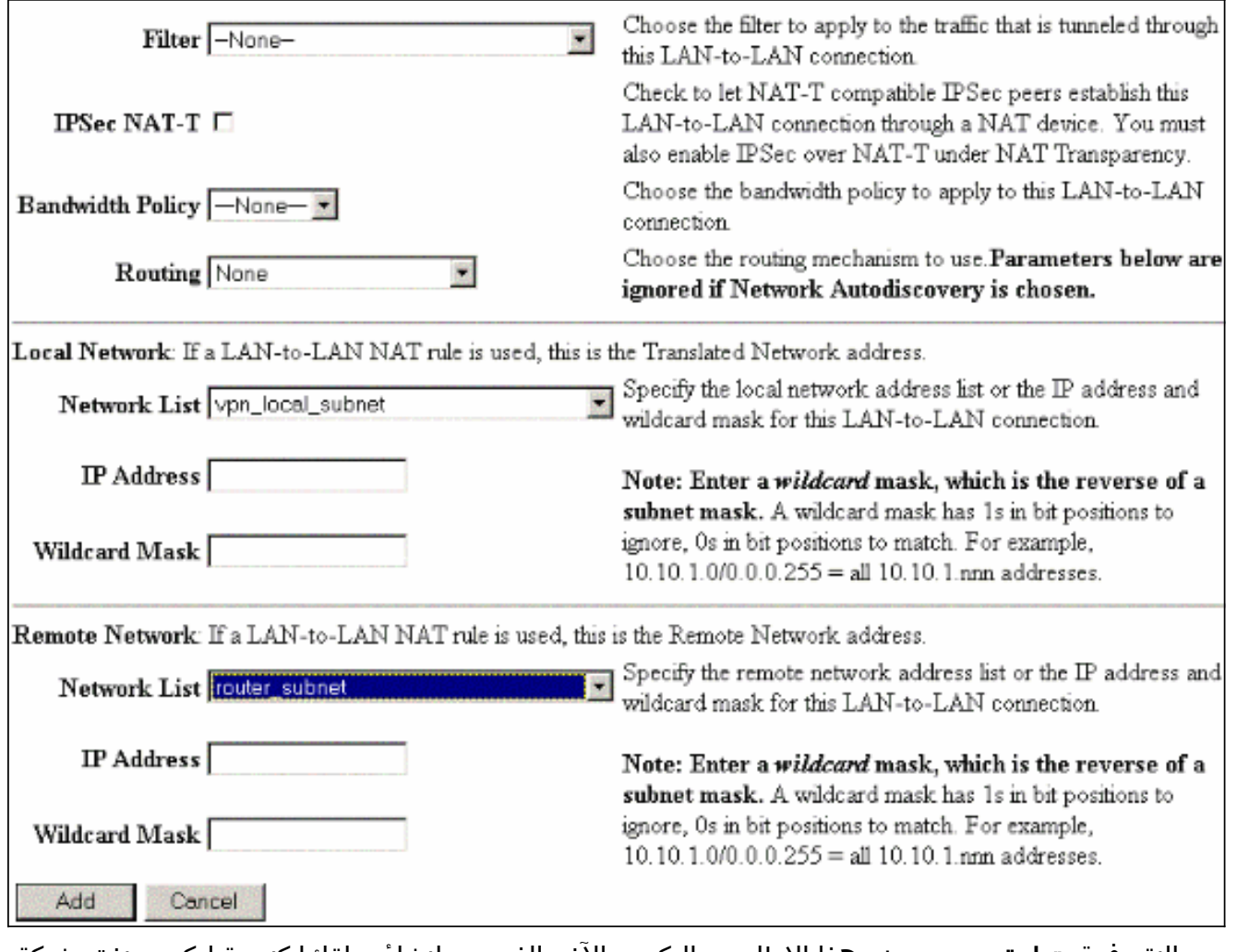

6. بعد النقر فوق **تطبيق**، يتم عرض هذا الإطار مع التكوين الآخر الذي يتم إنشاؤه تلقائيا كنتيجة لتكوين نفق شبكة LAN إلى شبكة  $\overline{\phantom{a}}$ .LAN

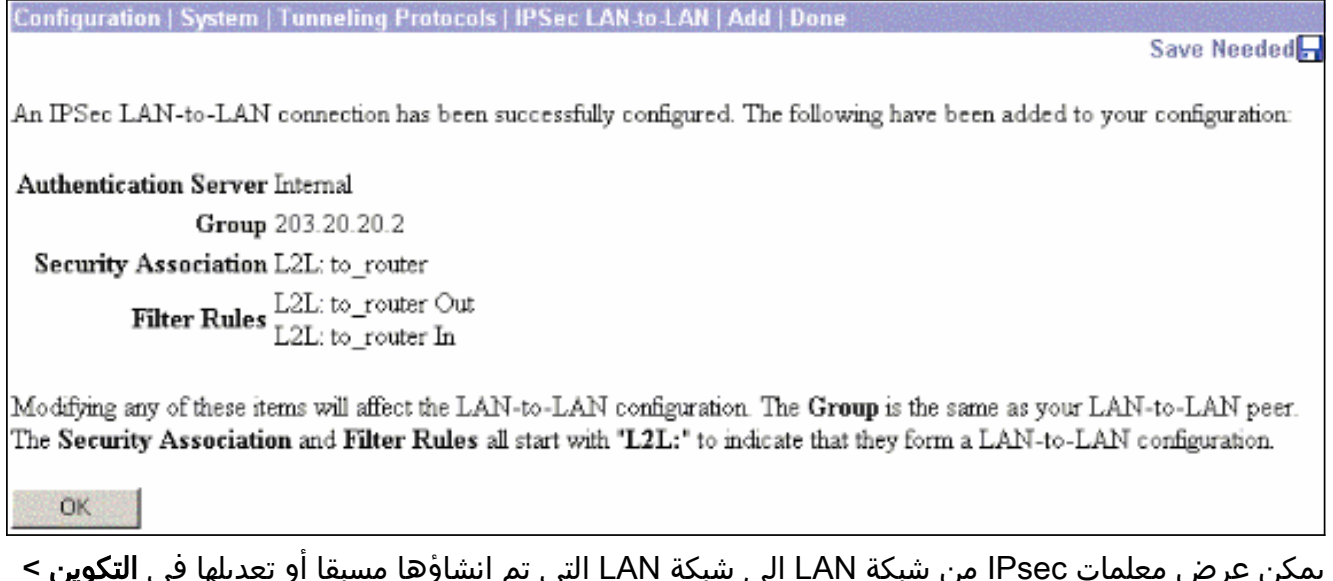

يمكن عرض معلمات IPsec من شبكة LAN إلى شبكة LAN التي تم إنشاؤها مسبقا أو تعديلها في التكوين > النظام>إنشاء قنوات البروتوكولات>IPSec من شبكة LAN إلى شبكة .LAN

#### System | Tunneling Protocols | IPSec | LAN-to-LA

#### Save Needed

This section lets you configure IPSec LAN-to-LAN connections. LAN-to-LAN connections are established with other VPN 3000 Concentrators, PIX firewalls, 7100/4000 series routers and other IPSec-compliant security gateways. To configure a VPN 3002 or other remote access connection, go to User Management and configure a Group and User. To configure NAT over LAN-to-LAN, go to LAN-to-LAN NAT Rules.

If you want to define a set of networks on the local or remote side of the LAN-to-LAN connection, configure the necessary Network Lists prior to creating the connection.

Click the Add button to add a LAN-to-LAN connection, or select a connection and click Modify or Delete.

(D) indicates a disabled LAN-to-LAN connection.

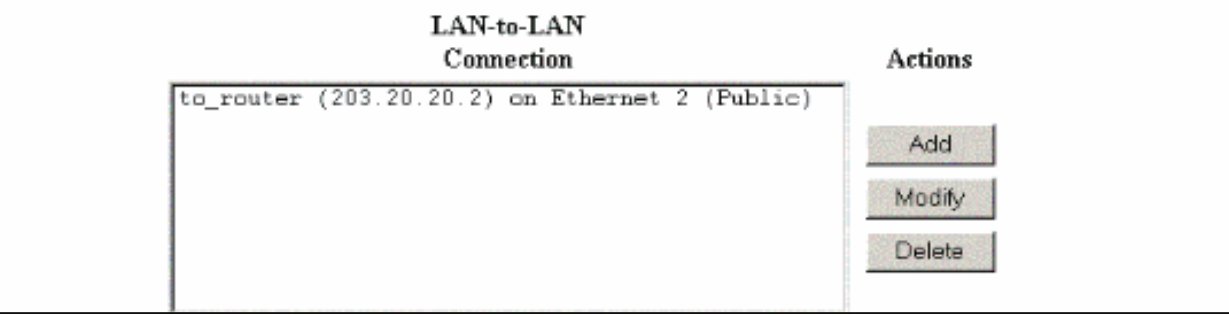

7. أخترت تشكيل>**نظام>tunneling بروتوكول>IPSec>**IKE مقترح أن يؤكد النشط .IKE

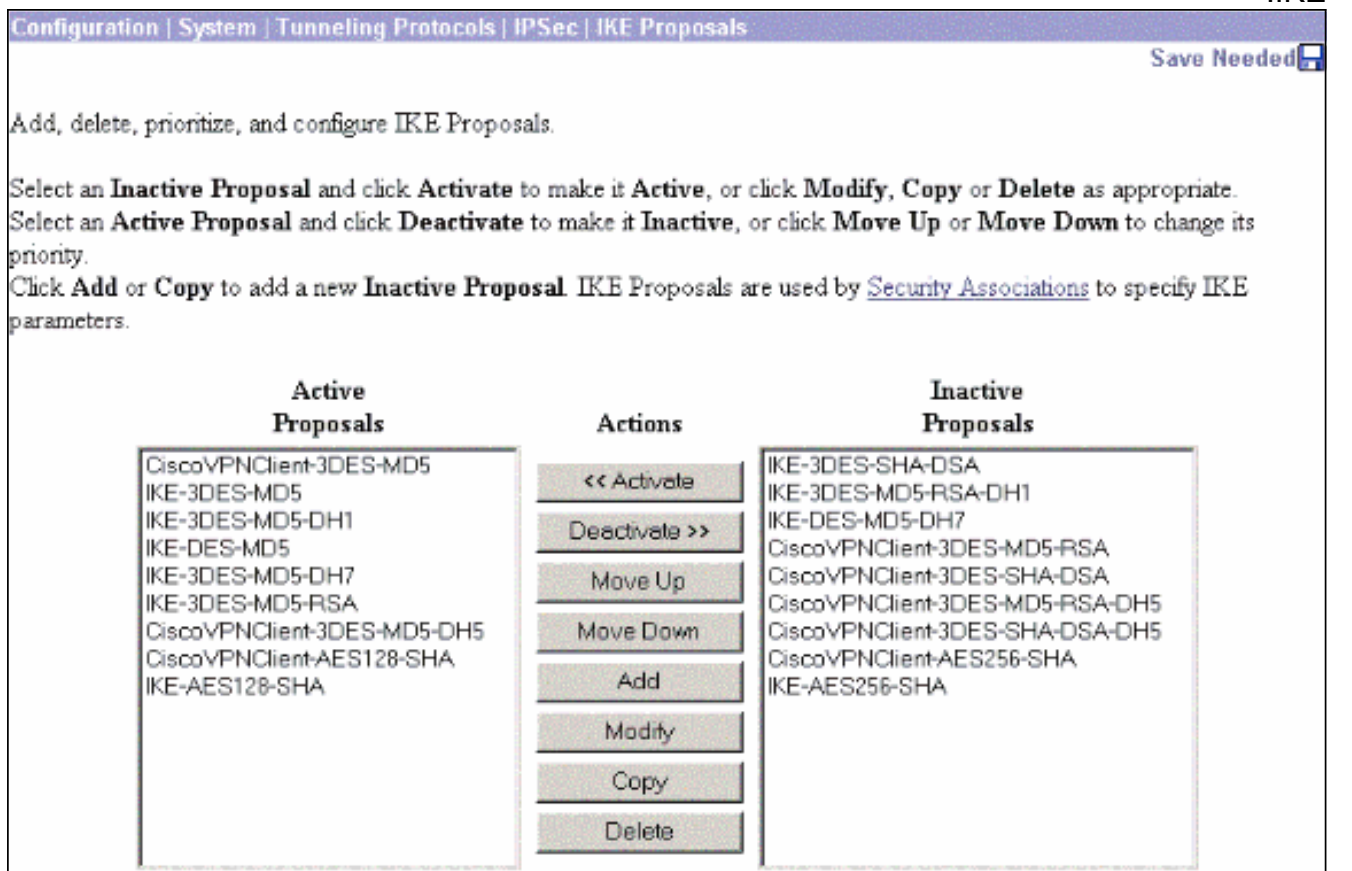

8. اخترت **تشكيل>سياسة إدارة>حركة مرور إدارة>أمن إتحاد** ان يشاهد القائمة ميلان إلى جانب من امن اقترانات.

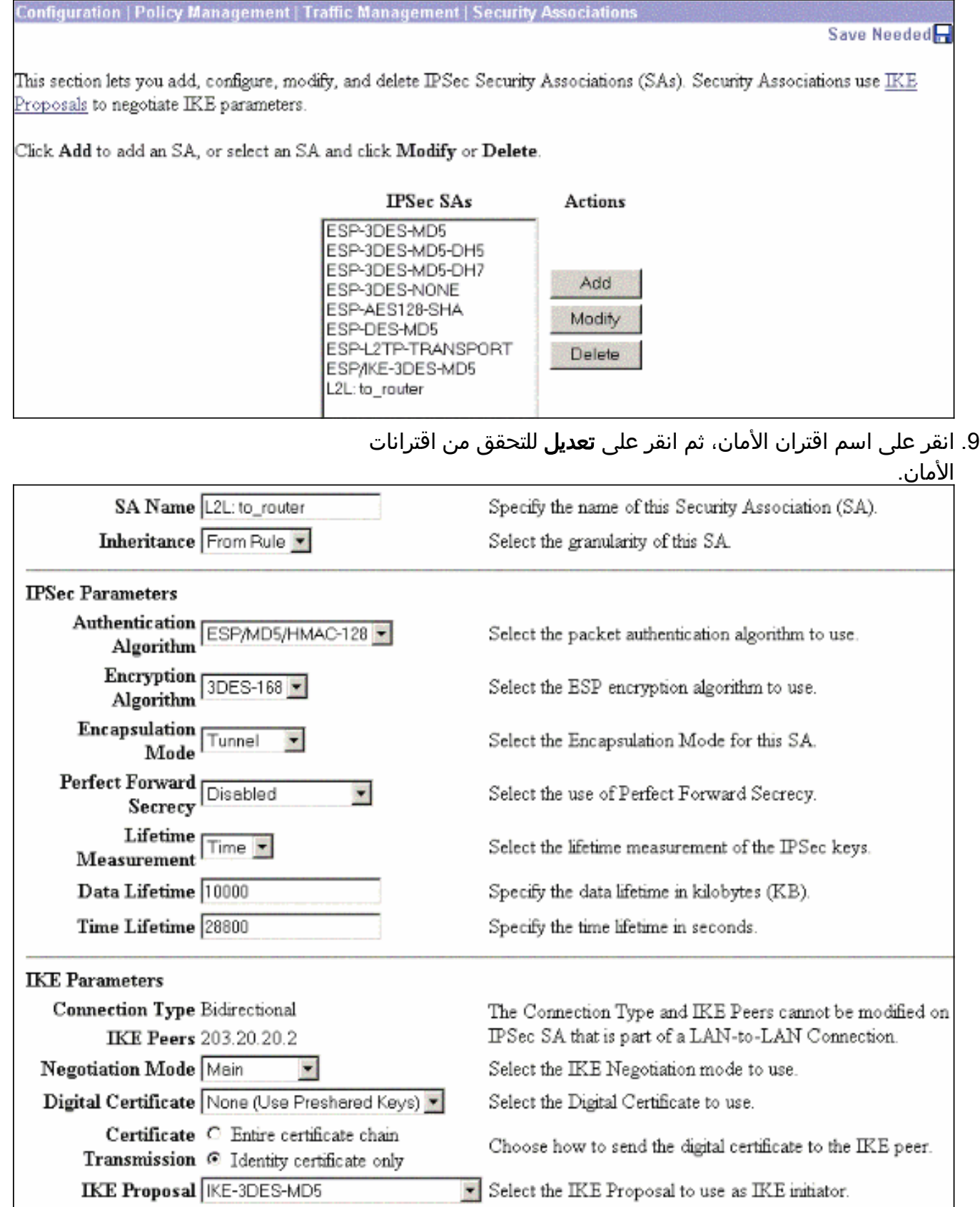

# <span id="page-9-0"></span><mark>التحقق من الصحة</mark>

يسرد هذا القسم أوامر show المستخدمة في هذا التكوين.

<span id="page-9-1"></span><mark>على الموجه</mark>

يوفر هذا القسم معلومات يمكنك إستخدامها للتأكد من أن التكوين يعمل بشكل صحيح.

تدعم <u>[أداة مترجم الإخراج \(](https://www.cisco.com/cgi-bin/Support/OutputInterpreter/home.pl)[للعملاءالمسجلين فقط\) بعض أوامر](//tools.cisco.com/RPF/register/register.do)</u> show. استخدم أداة مترجم الإخراج (OIT) لعرض تحليل مُخرَج الأمر show .

- ipSec crypto show—يعرض الإعدادات المستخدمة من قبل اقترانات الأمان الحالية.
- sa isakmp crypto show —يعرض جميع اقترانات أمان تبادل مفتاح الإنترنت الحالية في نظير.
- show crypto engine connection active—يعرض إتصالات الجلسة المشفرة النشطة الحالية لجميع محركات التشفير.

يمكنك إستخدام [أداة بحث أوامر IOS](//tools.cisco.com/Support/CLILookup/cltSearchAction.do)) للعملاء [المسجلين](//tools.cisco.com/RPF/register/register.do) فقط) للاطلاع على مزيد من المعلومات حول أوامر معينة.

# <span id="page-10-0"></span>على مركز الشبكة الخاصة الظاهرية (VPN(

أخترت تشكيل>نظام>حدث>صنف>يعدلأن يركض تسجيل. تتوفر هذه الخيارات:

- آيك
- Ikedbg •
- إيكيديكود
- IPSEC •
- IPSECDBG
	- إبسيديكوده

الخطورة إلى السجل = 13-1

الخطورة بالنسبة لوحدة التحكم = 3-1

حدد مراقبة > سجل الأحداث لاسترداد سجل الأحداث.

# <span id="page-10-1"></span>استكشاف الأخطاء وإصلاحها

## <span id="page-10-2"></span>على الموجه

أحلت [معلومة مهم على Debug أمر](//www.cisco.com/en/US/tech/tk801/tk379/technologies_tech_note09186a008017874c.shtml) قبل أن يحاول أنت أي يضبط أمر.

- engine crypto debug—يعرض حركة مرور البيانات التي يتم تشفيرها.
	- .2 للمرحلة IPsec مفاوضات يعرض—debug crypto ipSec ●
	- .1 للمرحلة ISAKMP مفاوضات يعرض—debug crypto isakmp ●

## <span id="page-10-3"></span>مشكلة - يتعذر بدء النفق

### رسالة خطأ

```
SEV=3 AUTH/5 RPT=1863 10.19.187.229 14:37:45.430 10/26/2007 20932
Authentication rejected: Reason = Simultaneous logins exceeded for user
     handle = 623, server = (none), user = 10.19.187.229, domain = <not
                                                             <specified
```
### الحل

أتمت هذا الإجراء in order to شكلت العدد المرغوب من عمليات تسجيل الدخول المتزامنة أو ثبتت ال login متزامن

إلى 5 ل هذا SA:

انتقل إلى التكوين > إدارة المستخدم > مجموعات > تعديل 10.19.187.229 > عام > عمليات تسجيل الدخول **المتزامنة** وتغيير عدد عمليات تسجيل الدخول إلى 5.

### <span id="page-11-0"></span>PFS

في مفاوضات IPsec، تضمن سرية إعادة التوجيه الكاملة (PFS (عدم إرتباط كل مفتاح تشفير جديد بأي مفتاح سابق. إما أن تقوم بتمكين أو تعطيل PFS على كل من نظائر النفق. وإلا، لا يتم إنشاء نفق IPsec الخاص بشبكة LAN إلى شبكة L2L (LAN (في الموجهات.

لتحديد أنه يجب على IPsec طلب PFS عند طلب اقترانات أمان جديدة لإدخال خريطة التشفير هذا، أو أن IPsec يتطلب PFS عندما يستلم طلبات اقترانات أمان جديدة، أستخدم الأمر pfs set في وضع تكوين خريطة التشفير. لتحديد أنه لا يجب على IPsec طلب PFS، أستخدم الصيغة no من هذا الأمر.

> **[set pfs [group1 | group2 no set pfs** بالنسبة لأمر مجموعة ملفات PFS:

- *المجموعة 1* يحدد ان IPsec يجب ان يستخدم مجموعة وحدات Diffie-Hellman الرئيسية ذات 768 بت عند إجراء تبادل Hellman-Diffie جديد.
- *المجموعة 2* يحدد ان IPsec يجب ان يستخدم مجموعة وحدات Diffie-Hellman الرئيسية ذات 1024 بت عند إجراء تبادل Hellman-Diffie جديد.

بشكل افتراضي، لا يتم طلب ملفات PFS. إذا لم يتم تحديد مجموعة باستخدام هذا الأمر، فسيتم إستخدام المجموعة 1 كافتراضي.

مثال:

Router(config)#**crypto map map 10 ipsec-isakmp** Router(config-crypto-map)#**set pfs group2**

راجع <u>مرجع أمر أمان Cisco IOS</u> للحصول على مزيد من المعلومات حول الأمر set pfs.

# <span id="page-11-1"></span>معلومات ذات صلة

- [حلول أستكشاف أخطاء الشبكة الخاصة الظاهرية \(VPN \(عبر بروتوكول IPSec للوصول عن بعد و L2L الأكثر](//www.cisco.com/en/US/partner/products/ps6120/products_tech_note09186a00807e0aca.shtml?referring_site=bodynav) [شيوعا](//www.cisco.com/en/US/partner/products/ps6120/products_tech_note09186a00807e0aca.shtml?referring_site=bodynav)
	- [Cisco VPN 3000 Series مركزات](//www.cisco.com/en/US/products/hw/vpndevc/ps2284/tsd_products_support_eol_series_home.html?referring_site=bodynav)●
	- [أجهزة 3002 VPN Cisco العميلة](//www.cisco.com/en/US/products/ps8775/tsd_products_support_series_home.html?referring_site=bodynav)
		- [مفاوضة IPSec/بروتوكولات IKE](//www.cisco.com/en/US/tech/tk583/tk372/tsd_technology_support_protocol_home.html?referring_site=bodynav)
	- [الدعم التقني والمستندات Systems Cisco](//www.cisco.com/cisco/web/support/index.html?referring_site=bodynav)

ةمجرتلا هذه لوح

ةي الآلال تاين تان تان تان ان الماساب دنت الأمانية عام الثانية التالية تم ملابات أولان أعيمته من معت $\cup$  معدد عامل من من ميدة تاريما $\cup$ والم ميدين في عيمرية أن على مي امك ققيقا الأفال المعان المعالم في الأقال في الأفاق التي توكير المالم الما Cisco يلخت .فرتحم مجرتم اهمدقي يتلا ةيفارتحالا ةمجرتلا عم لاحلا وه ىل| اًمئاد عوجرلاب يصوُتو تامجرتلl مذه ققد نع امتيلوئسم Systems ارامستناه انالانهاني إنهاني للسابلة طربة متوقيا.